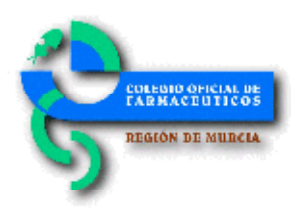

## Circular Nº 400/2018

Información de valsartán en Bot PLUS y espacio Portalfarma

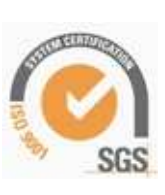

Estimada/o compañera/o:

Como continuación a la circular 359/2018, en la que se informa sobre el procedimiento para consultar los lotes de valsartán afectados a través de la base de datos del consejo, adjuntamos el manual actualizado para consultar en Bot PLUS la información de los lotes retirados emitida por la AEMPS. En este documento se ha incluido el acceso directo a un material multimedia elaborado por el Consejo General, para visualizar de forma práctica, cómo obtener esta información a través de Bot PLUS (https://youtu.be/UJP\_dCG2Nfo).

Anexo a esta circular, en su versión electrónica, podrás encontrar dicho manual que también puedes consultar en el espacio habilitado en Portalfarma en la dirección: http://www.portalfarma.com/Profesionales/campanaspf/Asesoramiento-salud-publica/alerta-r etirada-valsartan/Paginas/default.aspx.

Lo que te comunico para los efectos oportunos.

Recibe un cordial saludo.

Murcia, 21 de Agosto de 2018 EL SECRETARIO José Carlos Moreno Bravo

*Cómo usar Bot PLUS para localizar la información relativa a retiradas de lotes de valsartán durante los meses de julio y agosto de 2018* 

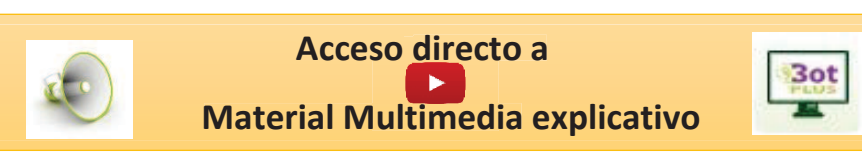

Tras las Alertas Farmacéuticas publicadas en los meses de julio y agosto de 2018, por la Agencia Española de Medicamentos y Productos Sanitarios (AEMPS) relativas a la retirada de ciertos lotes de medicamentos que incluyen valsartán en su composición, desde el Consejo General de Colegios Oficiales de Farmacéuticos se ha codificado esta información en Bot PLUS, con el detalle de los lotes afectados, mediante la funcionalidad que permite la consulta por el farmacéutico, bien desde el propio Bot PLUS o bien desde los programas de gestión que pudieran estar integrando estos datos.

Para facilitar la búsqueda de los códigos nacionales con lotes afectados por la orden de retirada del pasado mes de julio, se procedió a crear el siguiente mensaje de advertencia, tal y como se informó en su momento:

## MEDICAMENTO CON VALSARTAN CON LOTES AFECTADOS POR ALERTA FARMACEUTICA DE 5 DE JULIO DE 2018

Este mensaje de advertencia se asignó a los 119 códigos nacionales que en base a la información publicada por la AEMPS presentaban lotes afectados por las Alertas Farmacéuticas de la R\_13/2018 a la R\_29/2018.

Una vez publicadas las Alertas Farmacéuticas R\_30/2018 y R\_31/2018, se ha realizado el volcado de la información en Bot PLUS, y se han creado dos nuevos mensajes, uno para identificar a los 13 códigos nacionales afectados por las últimas dos alertas publicadas en agosto (12 de los cuáles ya habían sido incluidos en las alertas de 5 de julio), y un segundo mensaje que agrupa a todos los medicamentos con valsartán con lotes retirados durante los meses de julio y agosto de 2018 (los 119 códigos nacionales publicados en julio más el código nacional publicado en agosto y que no había sido anteriormente publicado en julio).

MEDICAMENTO CON VALSARTAN CON LOTES AFECTADOS POR ALERTA FARMACEUTICA DE 17 DE AGOSTO DE 2018

MEDICAMENTO CON VALSARTAN CON LOTES AFECTADOS POR ALERTAS FARMACEUTICAS DE JULIO Y AGOSTO DE 2018

A continuación se informa de **cómo obtener en Bot PLUS el listado** de códigos nacionales con lotes afectados e incluidos en el Protocolo de Gestión del Ministerio de Sanidad, Consumo y Bienestar Social ante la alerta de retirada de algunas presentaciones de medicamentos que contienen valsartán en su composición.

## **Búsqueda de códigos nacionales con lotes afectados por la orden de retirada**

Para proceder a buscar de forma activa los códigos nacionales con lotes afectados por alguna de estas alertas, debemos realizar una búsqueda libre, de forma que obtengamos los medicamentos de uso humano que contengan alguno de los mensajes de advertencia que se han creado a tal efecto, bien los afectados por las alertas de julio, las de agosto, o en su caso, por ambas.

Para ello, entraremos en la búsqueda libre de la aplicación, localizada en el espacio de Búsquedas especiales de la pantalla de inicio (*véase imagen 1*).

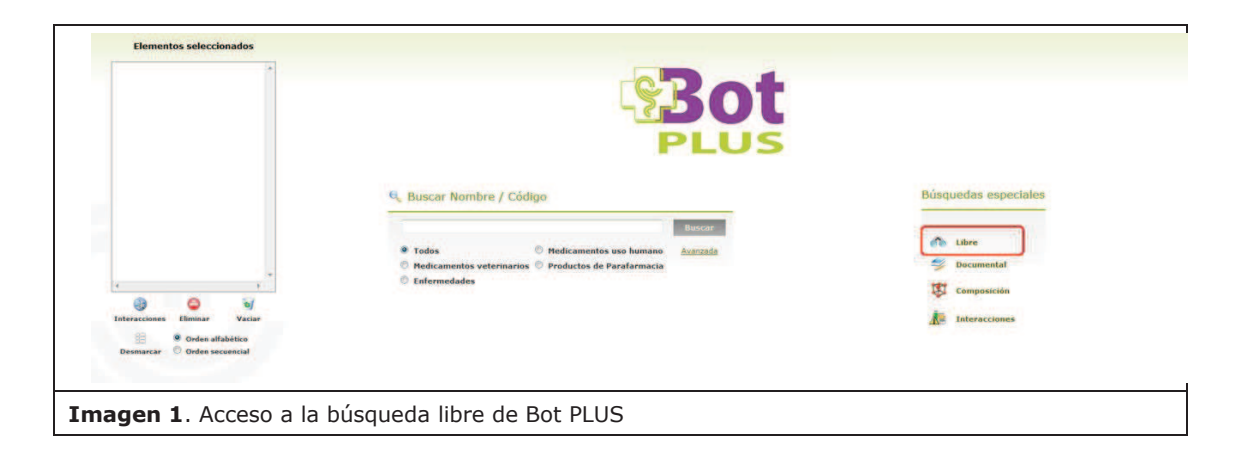

Al pinchar en este icono, accedemos a la búsqueda libre. Para obtener el listado de todos los medicamentos con lotes afectados, debemos hacer clic en el icono de advertencias (*véase imagen 2; punto 1*), y una vez seleccionada esta opción, desplegar todos los mensajes de advertencia y buscar aquel que indica MEDICAMENTO CON VALSARTAN CON LOTES AFECTADOS POR ALERTAS FARMACEUTICAS DE JULIO Y AGOSTO DE 2018 (véase imagen 2; punto 2).

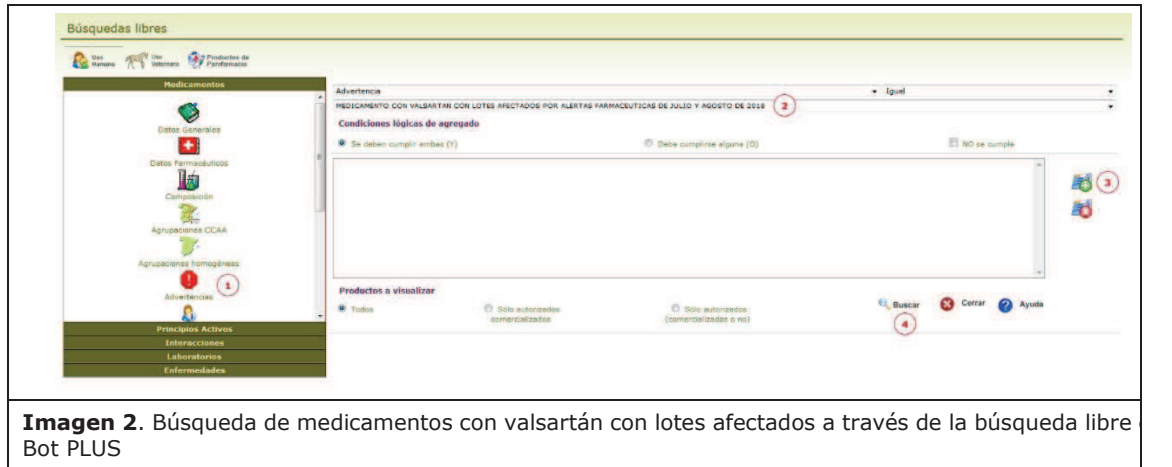

En el caso concreto de que nos interesase obtener únicamente el listado de códigos nacionales afectados por las alertas de julio o bien únicamente los afectados por las alertas de agosto, se seleccionarían uno de los otros dos mensajes:

- · MEDICAMENTO CON VALSARTAN CON LOTES AFECTADOS POR ALERTA FARMACEUTICA DE 5 DE JULIO DE 2018.
- · MEDICAMENTO CON VALSARTAN CON LOTES AFECTADOS POR ALERTA FARMACEUTICA DE 17 DE AGOSTO DE 2018.

Una vez seleccionado el mensaje deseado, se debe pinchar en el icono de añadir la condición seleccionada a la búsqueda (*véase imagen 2; punto 3*). A continuación pincharemos en el botón "Buscar" (*véase imagen 2; punto 4*), y obtendremos el listado de medicamentos con lotes afectados.

El listado generado puede posteriormente imprimirse o exportarse a un fichero Excel, dándonos la opción Bot PLUS en este último caso de personalizar nuestro listado, exportando los campos que nos pudieran interesar (*véase imagen 3*).

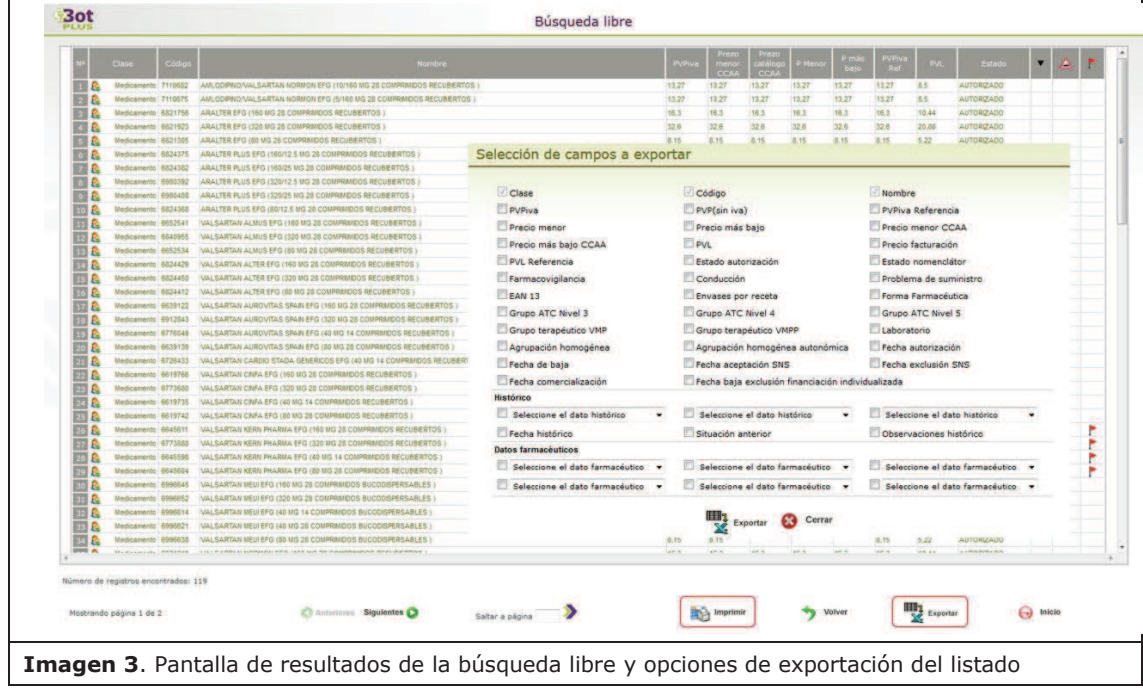

## **Visualización de la información de retirada de lotes**

Si queremos consultar si un determinado lote de un medicamento, está afectado o no por una alerta de retirada, debemos consultar el código nacional en cuestión.

Al entrar en cualquiera de los códigos nacionales que tienen algún lote afectado, en primer lugar nos aparece una advertencia que indica que el medicamento presenta lotes retirados por alerta de la AEMPS, y nos sugiere que accedamos a la pestaña de "Alertas Calidad" para más información (*véase imagen 4*).

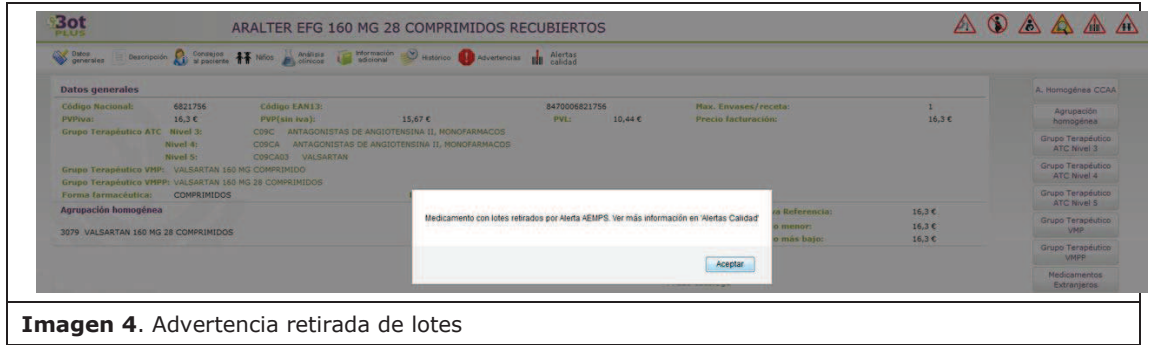

Pinchando en la pestaña de "**Alertas calidad**", accedemos a toda la información disponible en Bot PLUS en relación con los lotes afectados para el código nacional en concreto (*véase imagen 5*).

En esa pestaña de la ficha del medicamento, encontramos las siguientes informaciones:

- · Número de la alerta farmacéutica.
- · Fecha de emisión de la alerta farmacéutica.
- · Descripción: acciones a llevar a cabo por las farmacias comunitarias.
- · Observaciones: causa que ha motivado la publicación de la alerta farmacéutica.
- · **Lotes afectados**, con sus correspondientes fechas de caducidad.
- · Documentos relacionados, consistentes en la Nota Informativa de la AEMPS, junto con la correspondiente Alerta Farmacéutica.

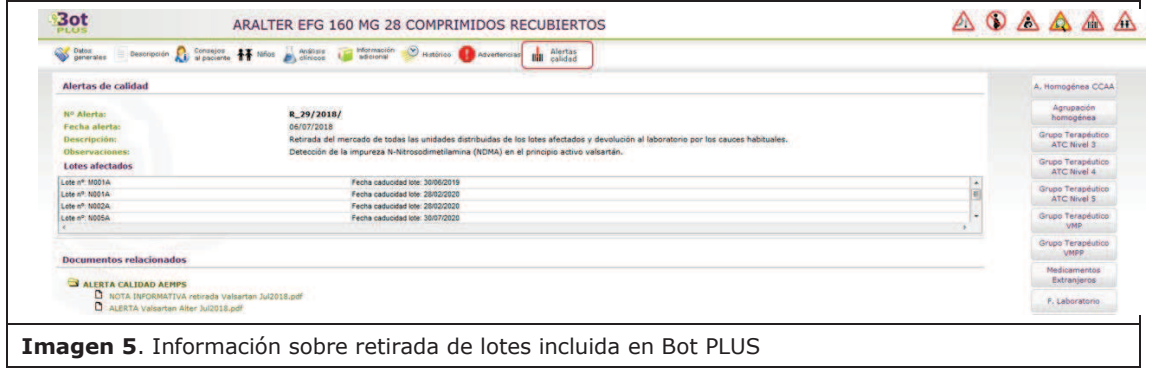